# Installation Internet

## Bedienungsanleitung

Wichtige Information Wichtige Information<br>zu Ihrer Installation

### Änderung Ihrer Bedienungsanleitung der Gesamtinstallation

Die benötigte Installation Ihres Inteno-Routers weicht teilweise von Ihrer Bedienungsanleitung der Gesamtinstallation ab. Lassen Sie daher die Schritte 1. - 6. Ihrer Bedienungsanleitung aus und folgen Sie stattdessen folgenden Instruktionen.

#### 2. Installation der Calix-Box an der OTO-Dose

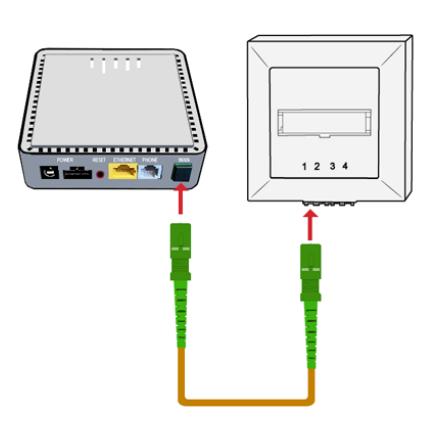

- Schliessen Sie den grünen Glasfaserkabelstrecker in Steckplatz «1» der OTO-Glasfaserdose an (schnappt ein)
- Die andere Seite des Glasfaserkabels stecken Sie an der Calix-Box in den WAN-Port (rot)
- Schliessen Sie das Stromkabel an der Calix-Box an und stecken Sie den Netzteil in die Steckdose

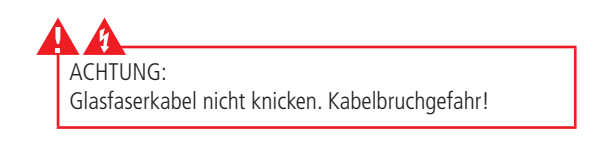

WARNUNG! Netzstecker/-Adapter nicht mit nassen Händen berühren. Stromschlaggefahr!

#### 3. Installation der Calix-Box an dem Inteno-Router

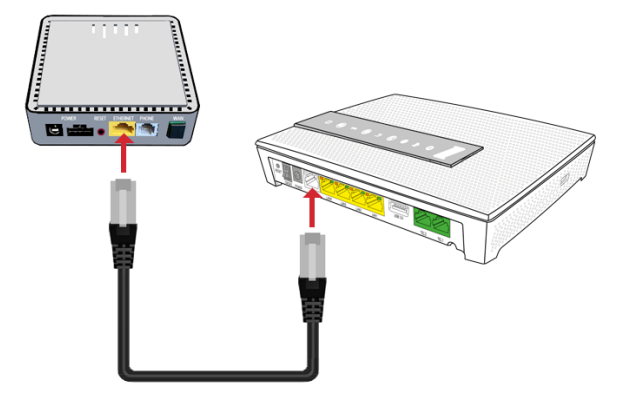

- Stecken Sie das Ethernet-Verbindungskabel an den Ethernet-Port der Calix-Box und dem WAN-Port (rot) des Inteno-Routers (schnappt ein)
- Sie können nun weiter zu Punkt «7» der Bedienungsanleitung

LAN1 USB 3.0